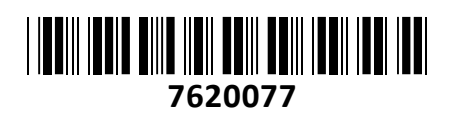

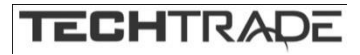

# Mikrofon kondenzatorski WHITE SHARK

# DSM-02 NAGARA **NAGARA** *NAVODILA ZA UPORABO*

White Shark kondenzatorski mikrofon ima 2x 14mm kondenzator in kardioidni polarni vzorec (enosmerno) ali omnidirekcijski vzorec (vsesmerno), zato lahko prilagodite zajemanje zvoka svojim potrebam.

### **Tehnične lastnosti:**

- Priključek: 1x USB 2.0 tip-C ženski
- Usmerjenost: enosmerna ali vsesmerna
- Stikalo za preklop usmerjenosti
- Vrtljiv gumb za nastavitev glasnosti zajema glasu
- Vrtljiv gumb za nastavitev izhodne glasnosti slušalk
- 1x 3.5mm jack priključek za slušalke
- Občutljivosti: -35dB +/- 3dB (0 dB = 1 V/Pa @ 1 kHz)
- Frekvenčno območje: 20Hz ~ 20kHz
- Stopnja vzorčenja: 44.1kHz / 48kHz / 16Bit
- Signal-to-Noise Ration (SNR): ca. 70dB
- Sound pressure level (SPL): max. 110dB
- Plug & Play

#### **Paket vsebuje:**

1x USB mikrofon, 1x USB A-C kabel (ca. 1m), 1x Navodila

## Opis izdelka:

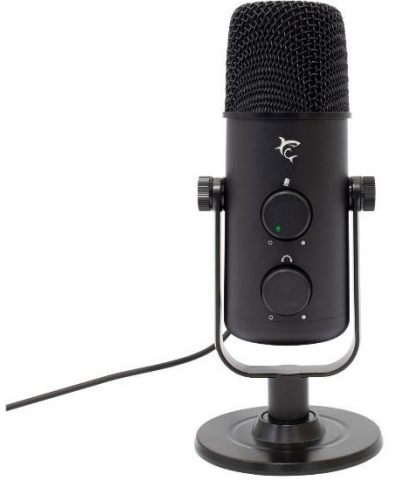

## Prednja stran

## Mikrofon i F ĕ Stikalo za preklop polarnega vzorca Gumb za izklop mikrofona & za nastavitev moči mikrofona 3.5mm avdio TRS priključek  $\infty$ Gumb za nastavitev glasnosti USB tip-C priključek  $\epsilon$ Stojalo mikrofona Pritisnite za izklop mikrofona Zvišanje moči mikrofona Znižanje moči mikrofona Zvišanje glasnosti slušalk Znižanje glasnosti slušalk

## Zadnja stran

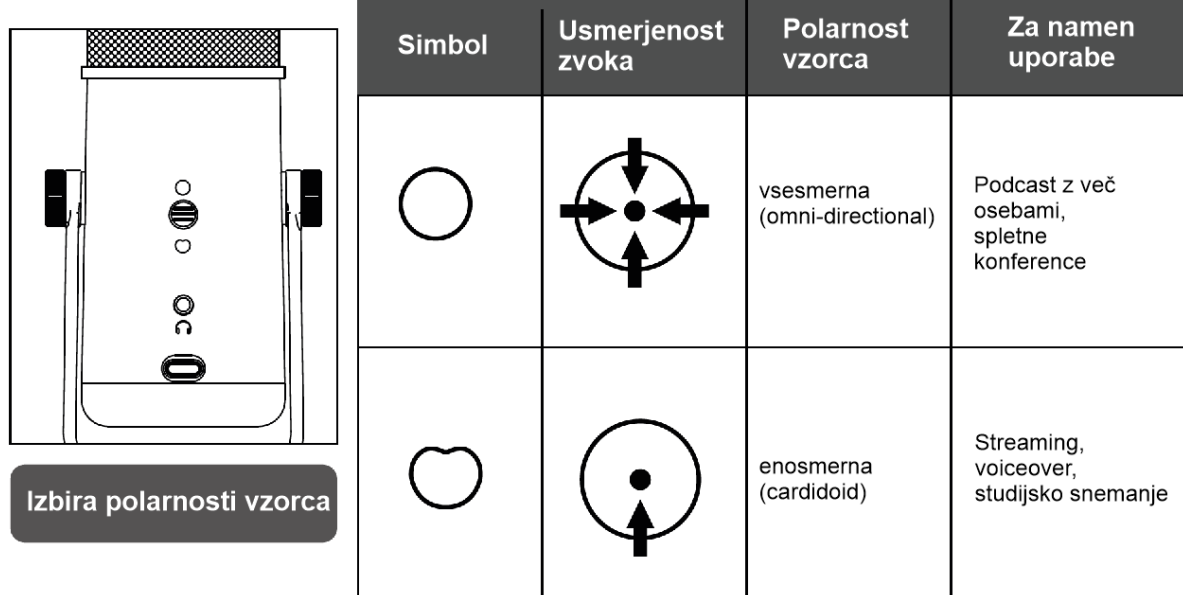

## Namestitev

- 1. Vstavite USB kabel v mikrofon.
- 2. V mikrofon lahko priključite tudi vaše slušalke z 3.5mm moškim vmesnikom.

## **Gonilniki:**

- 1. Prižgite vaš računalnik ali prenosnik
- 2. Mikrofon priključite v USB vmesnik vašega računalnika ali prenosnika
- 3. Gonilniki se bodo namestili samodejno. Ko bo mikrofon pripravljen za uporabo boste prejeli obvestilo.

**Opomba:** Če ste na vašem sistemu uporabljali drug mikrofon bo potrebno spremeniti nastavitve snemalne naprave.

## **Nastavitve:**

**Windows 8.x/10:**

- 1. Na spodnji desni strani zaslona z desnim klikom izberite ikono zvočnika.
- 2. Kliknite »Open Volume Mixer« (Odpri mešalnik zvoka)
- 3. Pod »Input device« izberite »Microphone« za izbiro White Shark mikrofona.
- 4. Za spremembo glasnosti kliknite na »Device Settings« in jo nastavite.
- 5. Ko je glasnost nastavljena, kliknite na »OK«.

### **Firma in sedež podjetja**

**SBOX TECHNOLOGY LIMITED IMPORT, EXPORT, SALES & SERVICE FLAT 906, 9/F., WORKINGPORT COMM. BLDG., 3 HAU FOOK ST. TSIM SHA TSUI, KOWLOON HONG KONG**